## **Unique ID in the OAM system**

All users and companies registered in the Danish FSA's OAM system will automatically receive a unique ID number when they are created, which is used in the system only to identify the specific user account or company. In order to minimise the use of personally sensitive information in the system, this method for identifying persons in the system has replaced the identification of users by means of national identification numbers (in Denmark: CPR numbers), which were partially used in the old OASM system. In order to have consistency in the system, unique ID numbers are also used to identify registered companies.

Therefore, both individual user accounts and companies have unique ID numbers. The system is constructed so that all users – both personal users who are not associated with a company and users with an "employee account" associated with a company – have unique ID numbers. Companies created also have their own unique ID. All unique ID numbers in the system consist of a "U" followed by seven digits and therefore appear as "Uxxxxxx", for instance "U000001".

## **Login with unique ID**

Users of the system may log in either with NemID or with a username and password. Primarily, foreign users that do not have NemID log in with username and password. A user's unique ID now functions as username for these users instead of the user's e-mail address, which was used as username in the old system. If you normally log in with username and password, please take note of this change in the new system.

If you normally log in with username and password, and it is the first time you are about to log into the new system, you will not yet know your unique ID. Therefore, you will have to use the "Forgot password?" function as shown below.

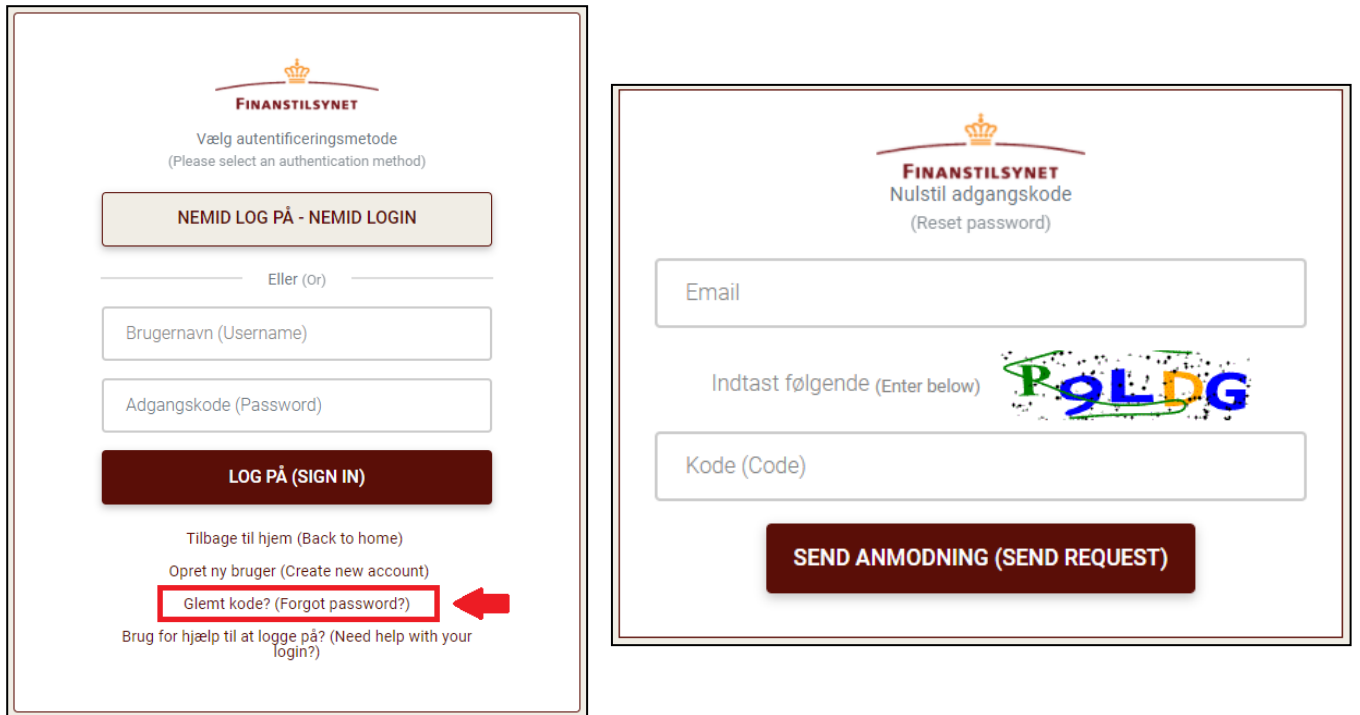

Here you must enter the e-mail address that you used for your account in the old system. When you have sent a request for resetting your password, you will receive a mail stating your user's new unique ID and a link for resetting your password. Then you will be able to log in with your new username (the unique ID) and your new password.

**PLEASE NOTE** that the e-mail you have to state in the above procedure is the contact e-mail of your user account in the old system. A few users in the old system had a contact e-mail for their accounts, to which they received receipts, etc., which differed from the mail used as their username (login e-mail). If you are not sure whether you had different contact and login e-mails in the old system, your login e-mail will most likely also be your contact e-mail, and then you may ignore this.

## **Where can I find my unique ID?**

You can find your user's own unique ID on the page "Master data". Here you may also find your company's unique ID if you have a user account associated with a company.

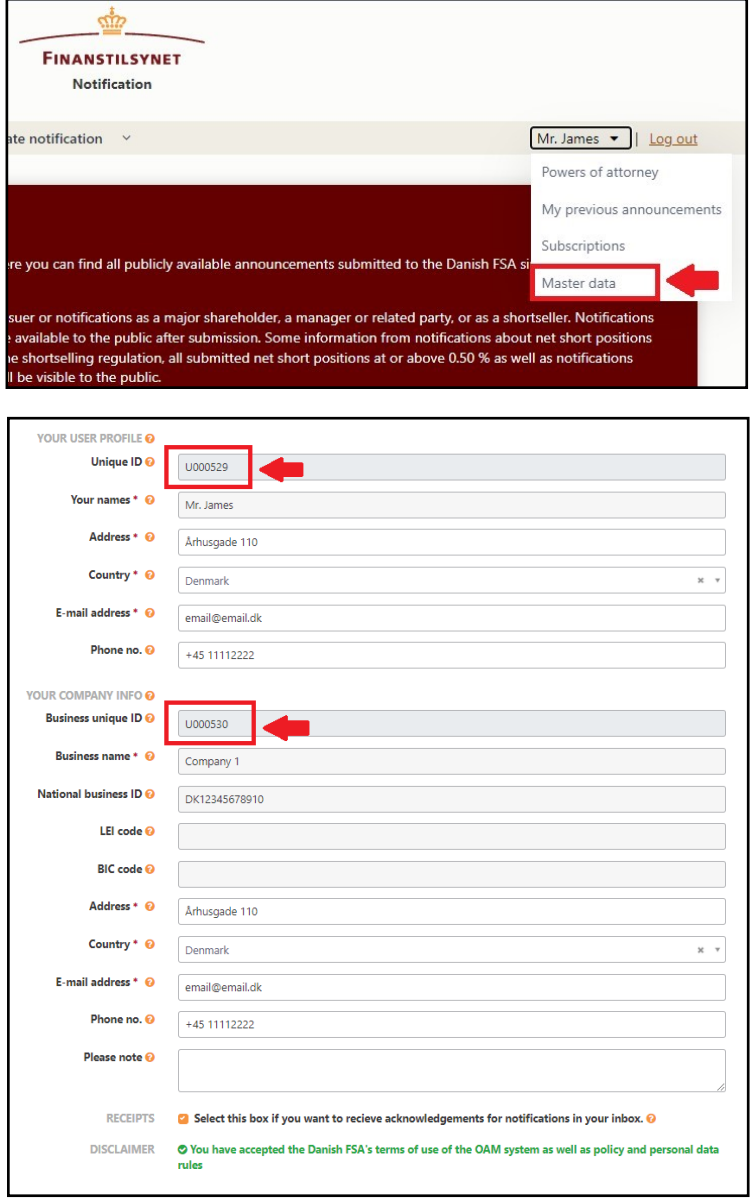

## **Granting powers of attorney**

When users are to grant powers of attorney to each other in the new OAM system, this is where the new unique ID numbers play a key role. The unique ID numbers for users and companies are to be used when you grant power of attorney to another user or company on your behalf.

Moreover, please be aware of the following system rules concerning the granting of powers of attorney:

- Powers of attorney can only be granted to an individual user if the user account you wish to grant a power of attorney is a personal user not associated with a company. Here you must use this individual user's unique ID in order to identify the person.
- If you grant power of attorney to a company, all registered users (employees) in the system associated with this company will automatically get a power of attorney to report on behalf of you or your company. You cannot grant power of attorney to the individual employees, but instead you must use the company's unique ID number to identify the company.

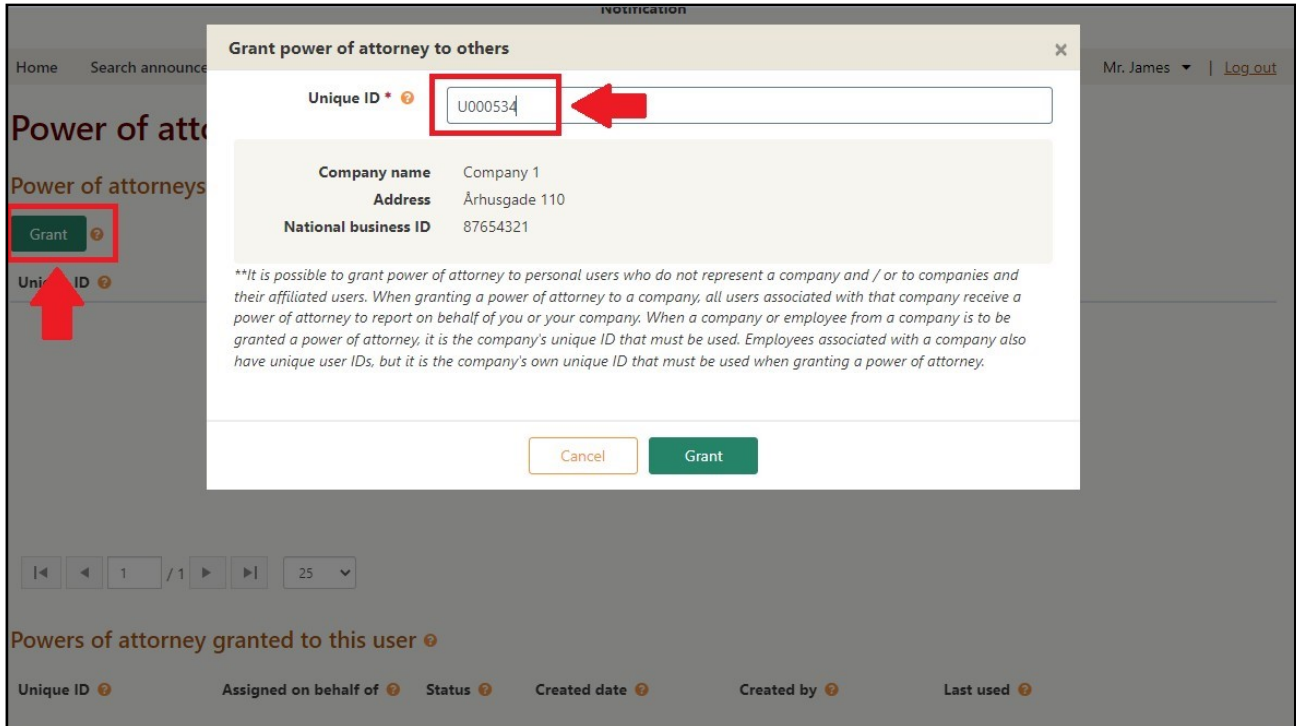

At <https://www.dfsa.dk/oam> you can also find a guide to the granting of powers of attorney to others.